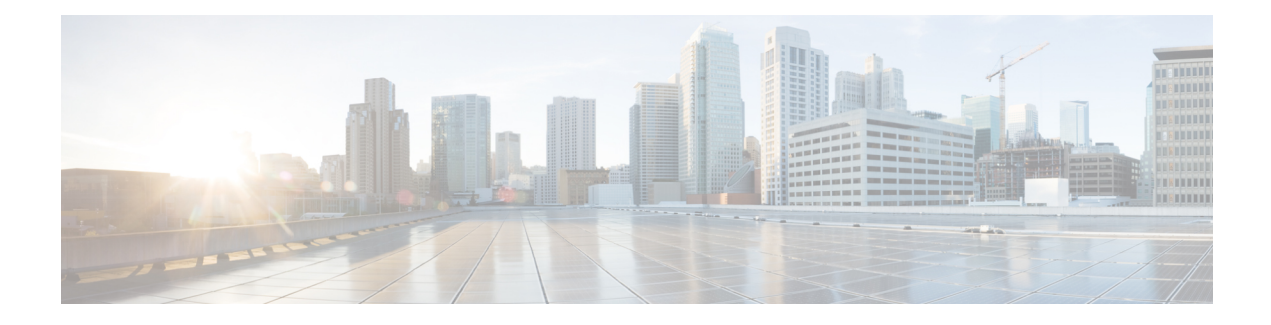

# **VRF Aware System Message Logging**

The VRF Aware System Message Logging (Syslog) feature allows a device to send system logging (syslog) messages to a syslog server host connected through a Virtual Private Network (VPN) routing and forwarding (VRF) interface.

You can use logging information for network monitoring and troubleshooting. This feature extends this capability to network traffic connected through VRFs.

- Finding Feature [Information,](#page-0-0) on page 1
- [Prerequisites](#page-0-1) for VRF Aware System Message Logging, on page 1
- [Restrictions](#page-1-0) for VRF Aware System Message Logging, on page 2
- [Information](#page-1-1) About VRF Aware System Message Logging, on page 2
- How to [Configure](#page-3-0) and Verify VRF Aware System Message Logging, on page 4
- [Configuration](#page-10-0) Examples for VRF Aware System Message Logging, on page 11
- Additional [References,](#page-11-0) on page 12
- Feature [Information](#page-11-1) for VRF Aware System Message Logging, on page 12
- [Glossary,](#page-12-0) on page 13

# <span id="page-0-0"></span>**Finding Feature Information**

Your software release may not support all the features documented in this module. For the latest caveats and feature information, see Bug [Search](http://www.cisco.com/cisco/psn/bssprt/bss) Tool and the release notes for your platform and software release. To find information about the features documented in this module, and to see a list of the releases in which each feature is supported, see the feature information table at the end of this module.

Use Cisco Feature Navigator to find information about platform support and Cisco software image support. To access Cisco Feature Navigator, go to [www.cisco.com/go/cfn.](http://www.cisco.com/go/cfn) An account on Cisco.com is not required.

# <span id="page-0-1"></span>**Prerequisites for VRF Aware System Message Logging**

You must configure a Virtual Private Network (VPN) routing and forwarding (VRF) instance on a routing device and associate the VRF with an interface before you can configure the VRF Aware System Message Logging feature.

# <span id="page-1-0"></span>**Restrictions for VRF Aware System Message Logging**

You cannot specify a source address for virtual routing and forwarding (VRF) system logging messages. The VRF Aware System Message Logging feature uses the VRF interface address as the source address for all VRF-aware system logging messages.

# <span id="page-1-1"></span>**Information About VRF Aware System Message Logging**

## **VRF Aware System Message Logging Benefit**

A Virtual Private Network (VPN) routing and forwarding (VRF) instance is an extension of IP routing that provides multiple routing instances. A VRF provides a separate IP routing and forwarding table to each VPN. You must configure a VRF on a routing device before you configure the VRF Aware System Message Logging feature.

After you configure the VRF Aware System Message Logging feature on a routing device, the device can send syslog messages to a syslog host through a VRF interface. Then you can use logging messages to monitor and troubleshoot network traffic connected through a VRF. Without the VRF Aware System Message Logging feature on a routing device, you do not have this benefit; the routing device can send syslog messages to the syslog host only through the global routing table.

You can receive system logging messages through a VRF interface on any device where you can configure a VRF, that is:

- On a provider edge (PE) device that is used with Multiprotocol Label Switching (MPLS) and multiprotocol Border Gateway Protocol (BGP) to provide a Layer 3 MPLS VPN network service.
- On a customer edge (CE) device that is configured for VRF-Lite, which is a VRF implementation without multiprotocol BGP.

## **VRF Aware System Message Logging on a Provider Edge Device in an MPLS VPN Network**

You can configure the VRF Aware System Message Logging feature on a provider edge (PE) device in a Layer 3 Multiprotocol Label Switching (MPLS) Virtual Private Network (VPN) network. The PE device can then send syslog messages through a virtual routing and forwarding (VRF) interface to a syslog server located in the VPN.

The figure below shows an MPLS VPN network and the VRF Aware System Message Logging feature configured on a PE device associated with VRF VPN1. The PE device sends log messages through a VRF interface to a syslog server located in VPN1. You can display the messages from the syslog server on a terminal.

Ш

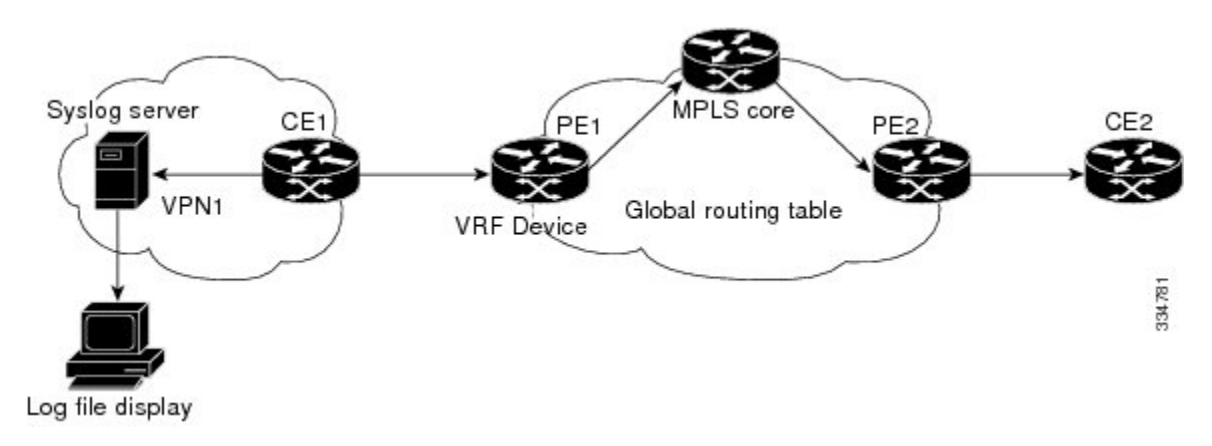

**Figure 1: MPLS VPN and VRF Aware System Message Logging Configured on <sup>a</sup> Customer Edge Device**

## **VRFAwareSystemMessage Logging onaCustomer EdgeDevicewithVRF-Lite Configured**

You can configure the VRF Aware System Message Logging feature on a customer edge (CE) device where you have configured the VRF-Lite feature. The CE device can then send syslog messages through a virtual routing and forwarding (VRF) interface to syslog servers in multiple Virtual Private Networks (VPNs). The CE device can be either a router or a switch.

The figure below shows the VRF Aware System Message Logging feature configured on a VRF-Lite CE device. The CE device can send VRF syslog messages to syslog servers in VPN1 or VPN2 or to servers in both VPN1 and VPN2. You can configure multiple VRFs on a VRF-Lite CE device, and the device can serve many customers.

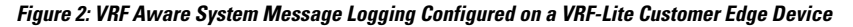

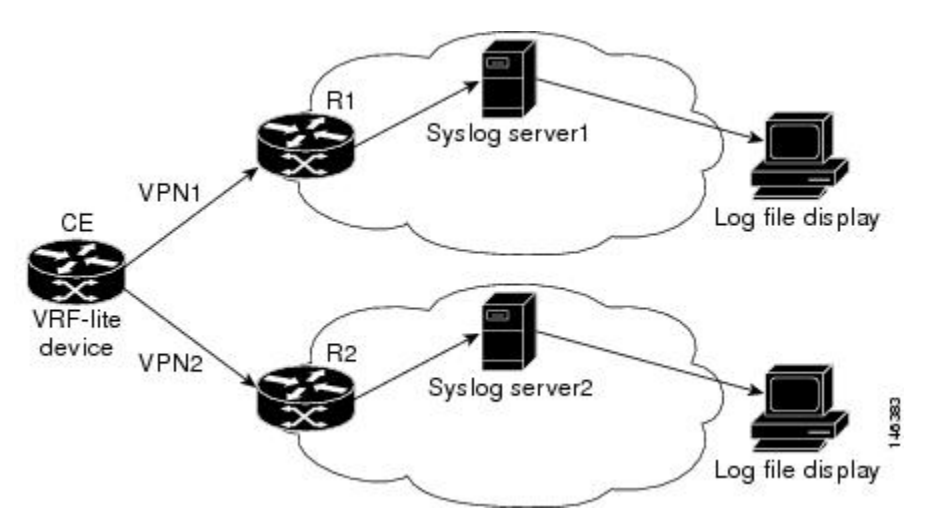

## **Message Levels for Logging Commands**

The table below lists message levels for **logging** commands that you can use when you configure the VRF Aware System Message Logging feature. Information provided by the table below includes keyword level names and numbers, their description, and the associated syslog definitions. You can use either the level keyword name or number with the **logging trap** *level* and **logging buffered** *severity-level* commands.

**Table 1: Message Levels for logging Commands**

| <b>Level Name</b> | Level Number | <b>Description</b>                            | <b>Syslog Definition</b> |
|-------------------|--------------|-----------------------------------------------|--------------------------|
| emergencies       | $\mathbf{0}$ | System unusable                               | <b>LOG EMERG</b>         |
| alerts            | 1            | Immediate action needed                       | <b>LOG ALERT</b>         |
| critical          | $\mathbf{2}$ | Critical conditions                           | LOG CRIT                 |
| errors            | 3            | Error conditions                              | LOG ERR                  |
| warnings          | 4            | Warning conditions                            | <b>LOG WARNING</b>       |
| notifications     | 5            | Normal but significant condition   LOG NOTICE |                          |
| informational     | 6            | Informational messages only                   | LOG INFO                 |
| debugging         | 7            | Debugging messages                            | <b>LOG DEBUG</b>         |

# <span id="page-3-0"></span>**How to Configure and Verify VRF Aware System Message Logging**

# **Configuring a VRF on a Routing Device**

Configuring a virtual routing and forwarding (VRF) instance on a routing device helps provides customer connectivity to a Virtual Private Network (VPN). The routing device can be a provider edge (PE) device connected to a Multiprotocol Label Switching (MPLS) VPN network or a customer edge (CE) device that is configured for VRF-Lite.

### **SUMMARY STEPS**

- **1. enable**
- **2. configure terminal**
- **3. ip vrf** *vrf-name*
- **4. rd** *route-distinguisher*
- **5. route-target** {**import** | **export** | **both**} *route-target-ext-community*
- **6. end**

### **DETAILED STEPS**

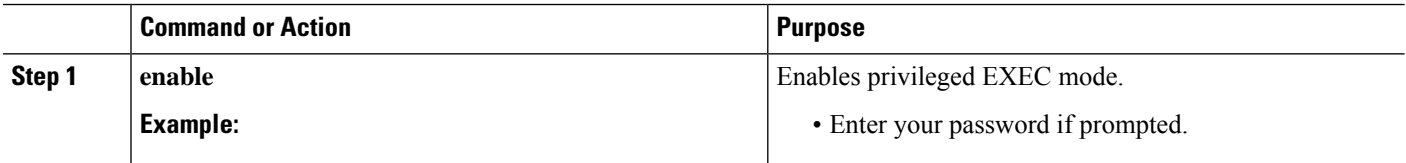

 $\mathbf{l}$ 

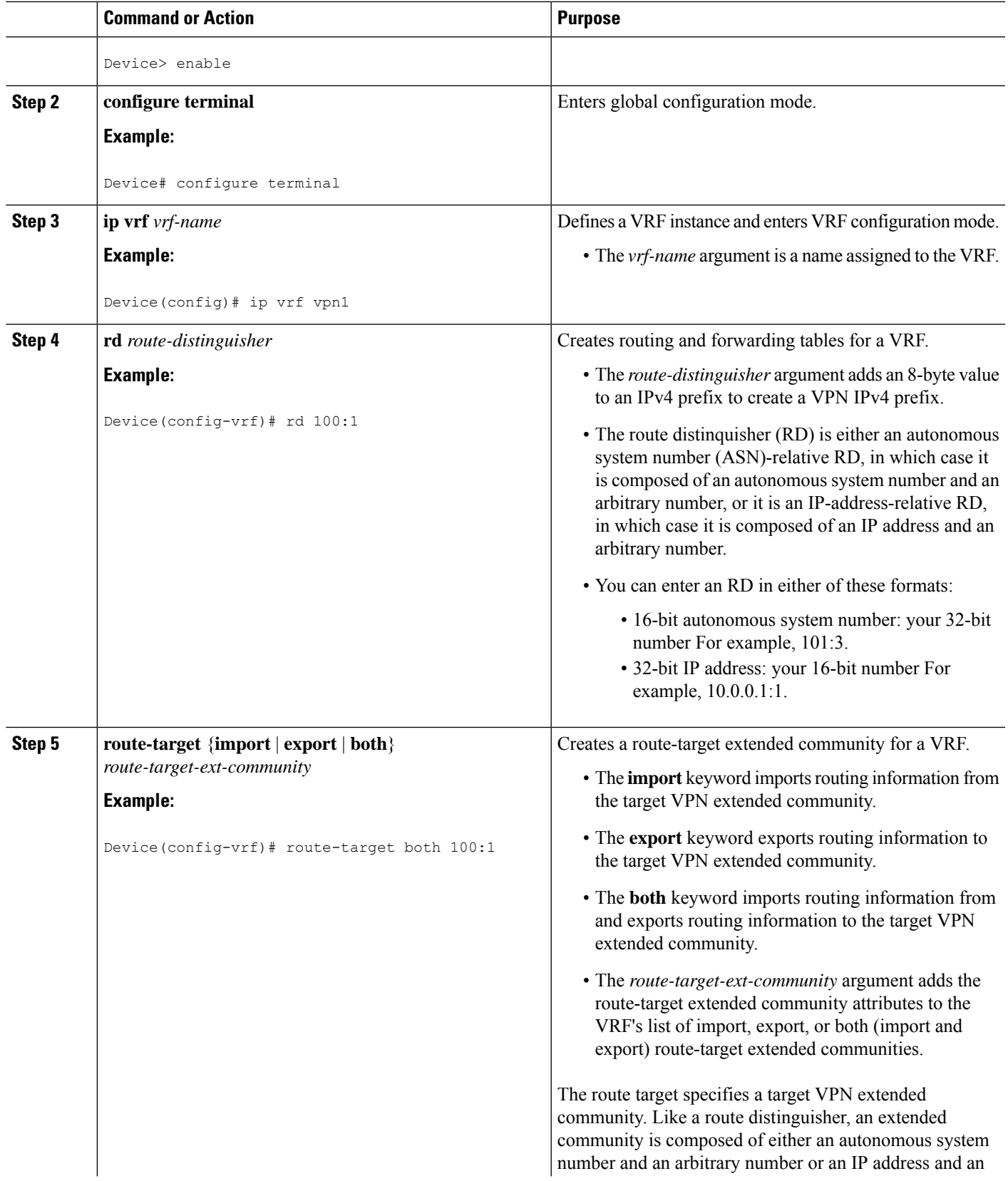

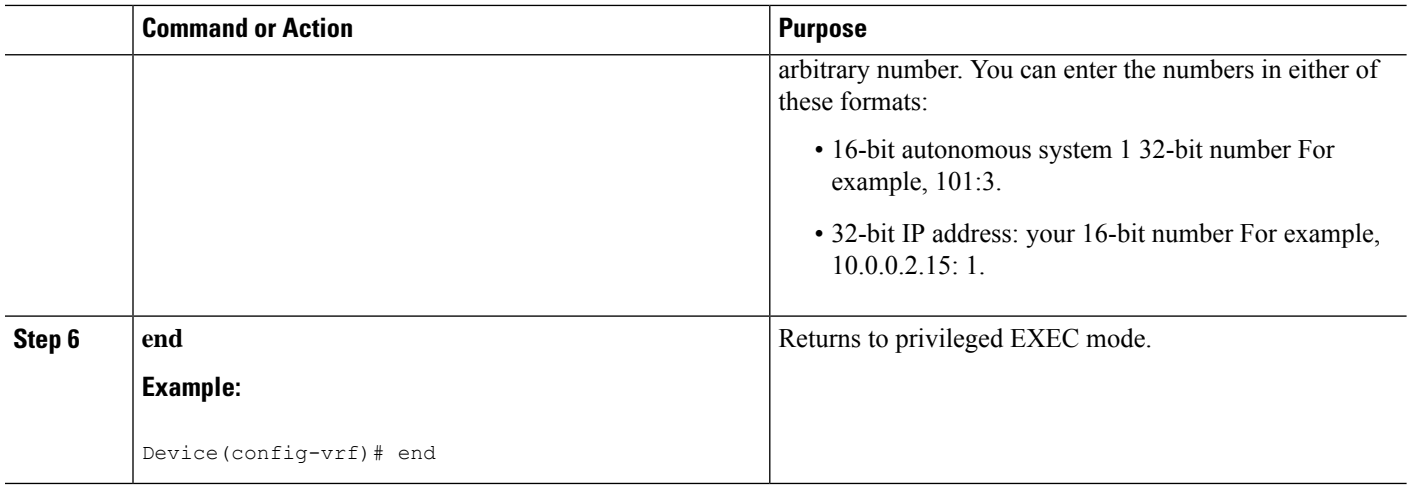

## **Associating a VRF with an Interface**

Perform this task to associate a virtual routing and forwarding (VRF) instance with an interface. A VRF must be associated with an interface before you can forward Virtual Private Network (VPN) traffic.

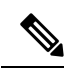

#### **Note**

You cannot configure a source address for VRF system logging messages. The VRF Aware System Message Logging feature uses the VRF interface address as the source address for all VRF-aware system logging messages.

After configuring the VRF and associating it with an interface, you can configure the VRF Aware System Message Logging feature on the routing device.

### **SUMMARY STEPS**

- **1. enable**
- **2. configure terminal**
- **3. interface** *type number*
- **4. ip vrf forwarding** *vrf-name*
- **5. end**
- **6. copy running-config startup-config**

#### **DETAILED STEPS**

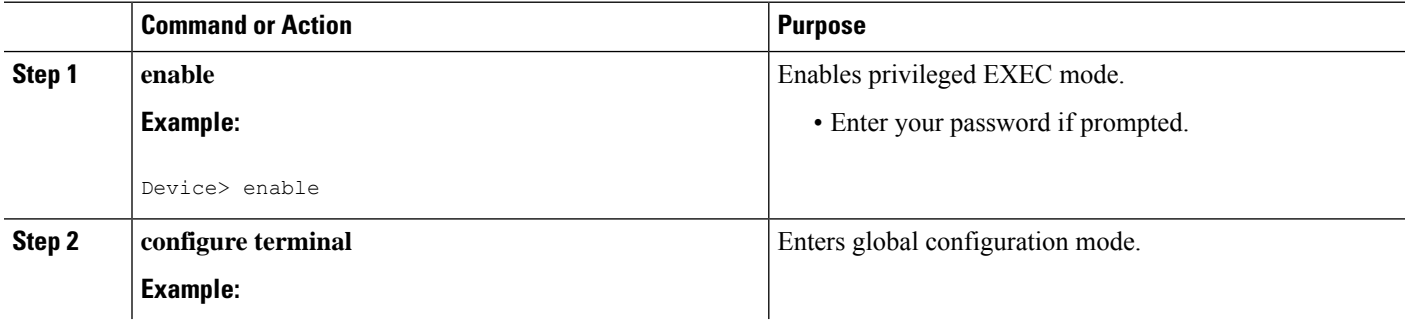

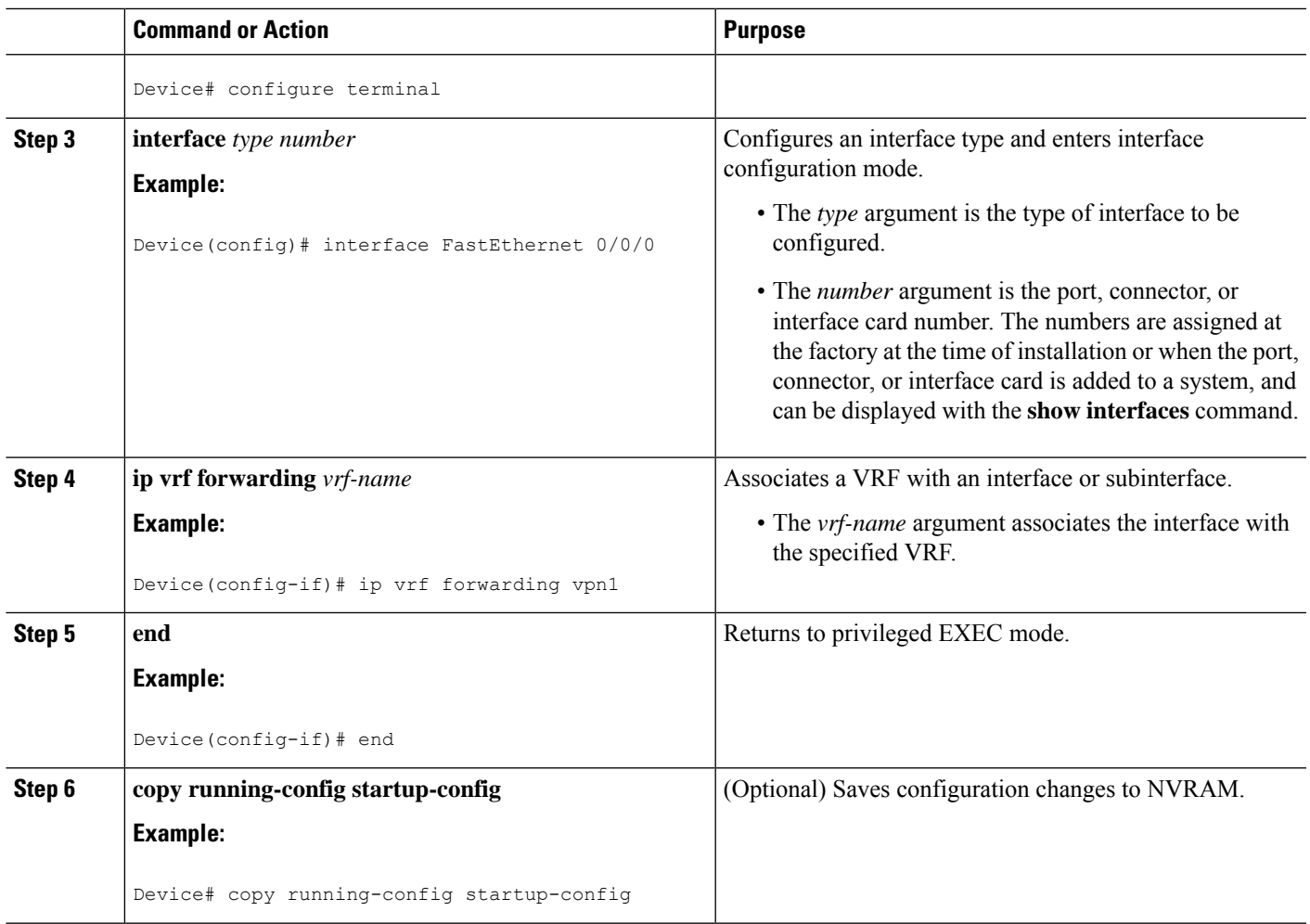

## **Configuring VRF Aware System Message Logging on a Routing Device**

Configure the VRF Aware System Message Logging feature on a routing device so that logging messages can be used to monitor and troubleshoot network traffic connected through VRF instances.

### **Before you begin**

You must perform the following tasks before you perform this task:

- Configure a virtual routing and forwarding (VRF) instance on a routing device.
- Associate a VRF with an interface.

### **SUMMARY STEPS**

- **1. enable**
- **2. configure terminal**
- **3. logging host** {*ip-address* | *hostname*} [**vrf** *vrf-name*]
- **4. logging trap** *level*

I

- **5. logging facility** *facility-type*
- **6. logging buffered** [*buffer-size* | *severity-level*]
- **7. end**

### **DETAILED STEPS**

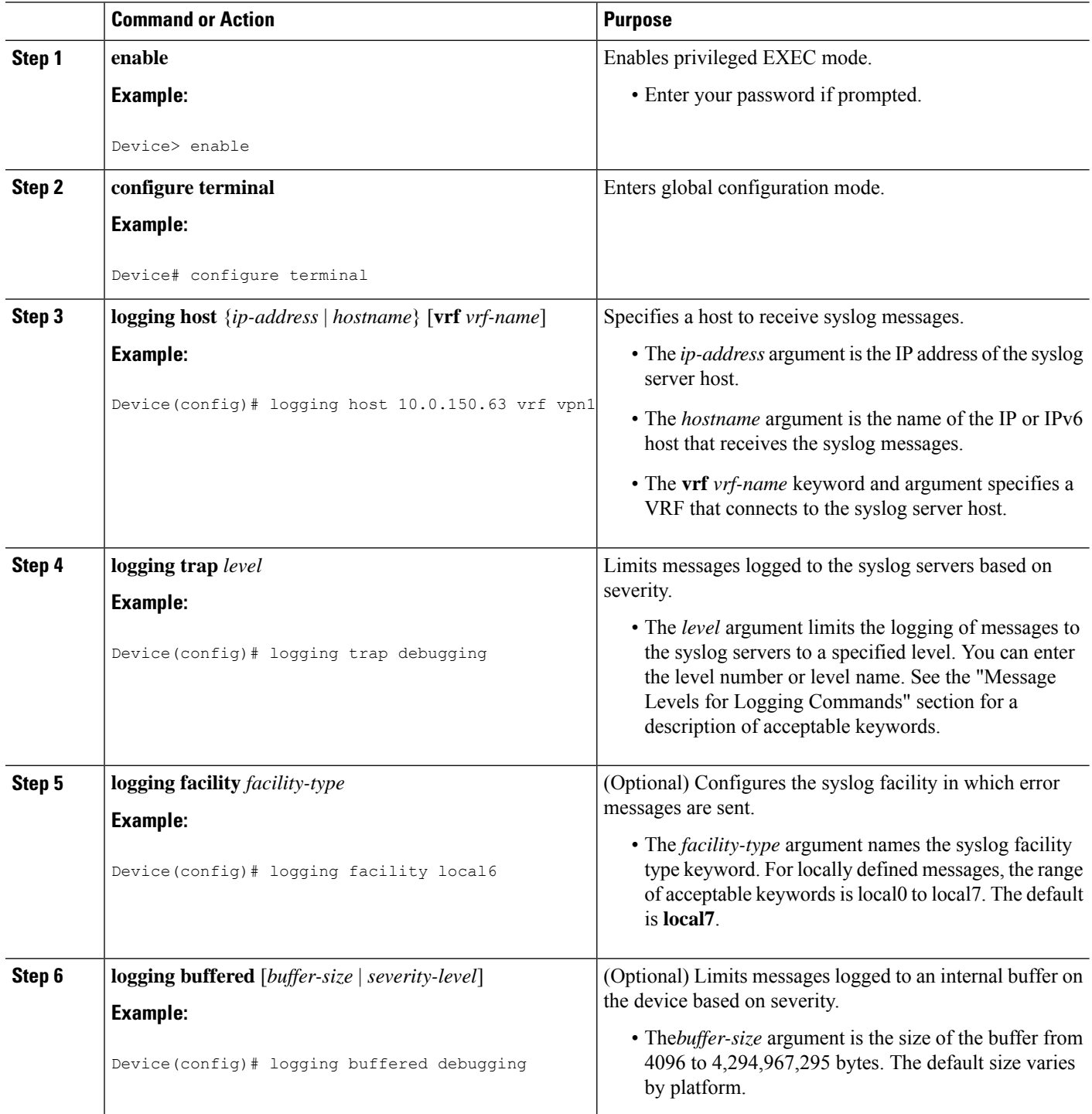

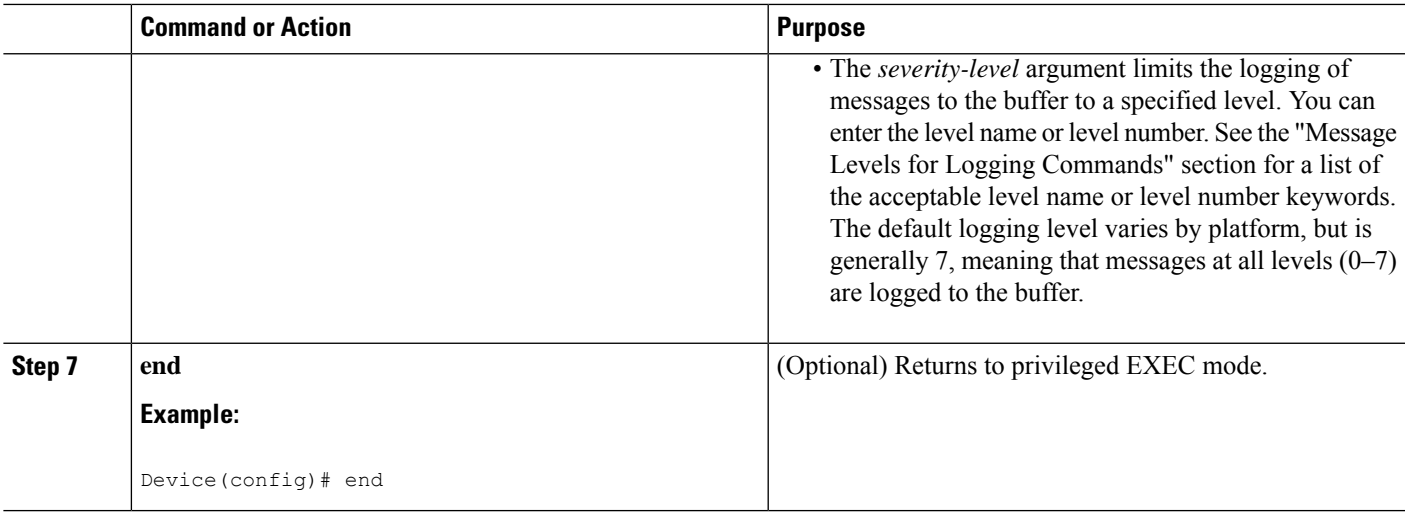

## **Verifying VRF Aware System Message Logging Operation**

### **SUMMARY STEPS**

- **1. enable**
- **2. show running-config | include logging**
- **3. show ip vrf interfaces**
- **4. show running-config** [**interface** *type number*]
- **5. ping vrf** *vrf-name target-ip-address*
- **6. exit**

### **DETAILED STEPS**

### **Step 1 enable**

Enables privileged EXEC mode. Enter your password if prompted.

#### **Example:**

Device> **enable** Device#

### **Step 2 show running-config | include logging**

Displaysthe logging configuration for the device and the logging host for a virtual routing and forwarding (VRF) instance.

**Example:**

Device# **show running-config | include logging**

logging queue-limit 100 logging buffered 100000 debugging mpls ldp logging neighbor-changes logging trap debugging logging facility local6

logging host vrf vpn1 10.0.0.3 Device#

This example shows the configuration of a syslog server in VRF vpn1 with a server host address of 10.0.0.3.

#### **Step 3 show ip vrf interfaces**

Displays the interfaces associated with the VRF that links to a syslog server host. The following example displays a list of VRF interfaces and their associated IP addresses that are configured on the device:

#### **Example:**

Device# **show ip vrf interfaces**

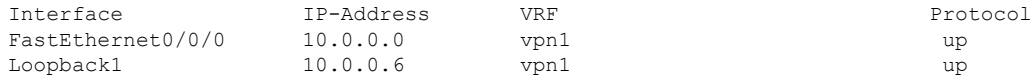

#### **Step 4 show running-config** [**interface** *type number*]

Displays interface specific configuration information for an interface associated with a VRF.

#### **Example:**

Device# **show running-config interface FastEthernet 0/0/0**

```
Building configuration...
Device#
.
.
.
!
Current configuration : 116 bytes
!
interface FastEthernet0/0/0
ip vrf forwarding vpn1
ip address 10.0.0.98 255.0.0.0
duplex half
no cdp enable
end
```
This example displays configuration information for Fast Ethernet interface 0/0/0 in VRF vpn1.

#### **Step 5 ping vrf** *vrf-name target-ip-address*

Verifies that you can reach the syslog server host, the *target-ip-address*, through the specified VRF.

**Example:**

```
Device# ping vrf vpn1 10.3.0.1
Type escape sequence to abort.
Sending 5, 100-byte ICMP Echos to 10.3.0.1, timeout is 2 seconds:
.!!!!
Success rate is 80 percent (4/5), round-trip min/avg/max = 1/1/1 ms
```
In this example, the syslog server has an IP address of 10.3.0.1 and the VRF is named vpn1. The server is reached successfully four of five times.

#### **Step 6 exit**

Returns to privileged EXEC mode.

#### **Example:**

Device# **exit** Device>

# <span id="page-10-0"></span>**Configuration Examples for VRF Aware System Message Logging**

## **Example: Configuring a VRF on a Routing Device**

```
enable
configure terminal
!
ip vrf vpn1
rd 100:1
route-target both 100:1
 end
```
### **Example: Associating a VRF with an Interface**

```
enable
configure terminal
!
interface FastEthernet 0/0/0
ip vrf forwarding vpn1
end
```
## **Examples: Configuring VRF Aware System Message Logging on a Routing Device**

The following example shows how to configure the VRF Aware System Message Logging feature on a routing device. The IP address of the syslog server host is 10.0.1.3 and the VRF is vpn1.

```
enable
configure terminal
!
logging host 10.0.1.3 vrf vpn1
logging trap debugging
logging facility local6
 logging buffered 10000
logging buffered debugging
 end
```
The following example shows how to turn off logging to the syslog server:

```
enable
configure terminal
!
```
no logging 10.0.1.3 end

# <span id="page-11-0"></span>**Additional References**

#### **Related Documents**

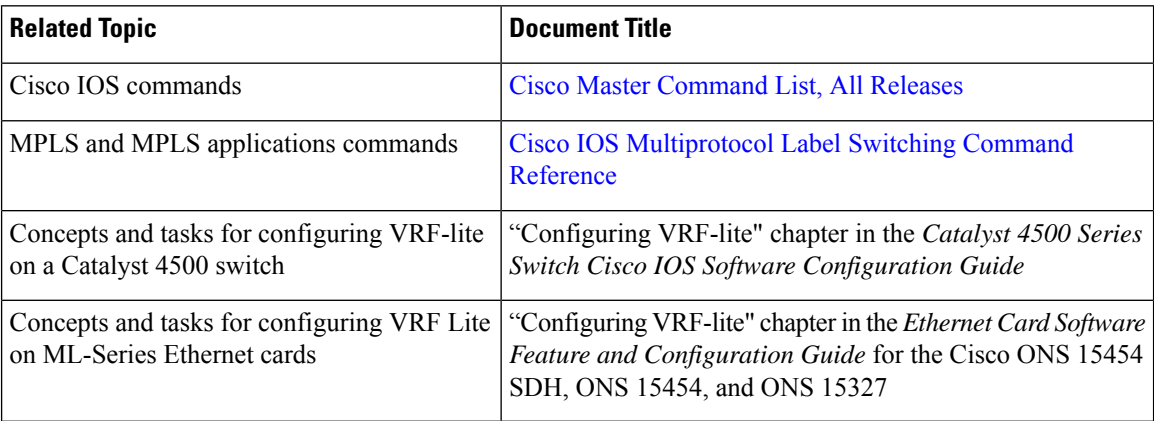

### **Technical Assistance**

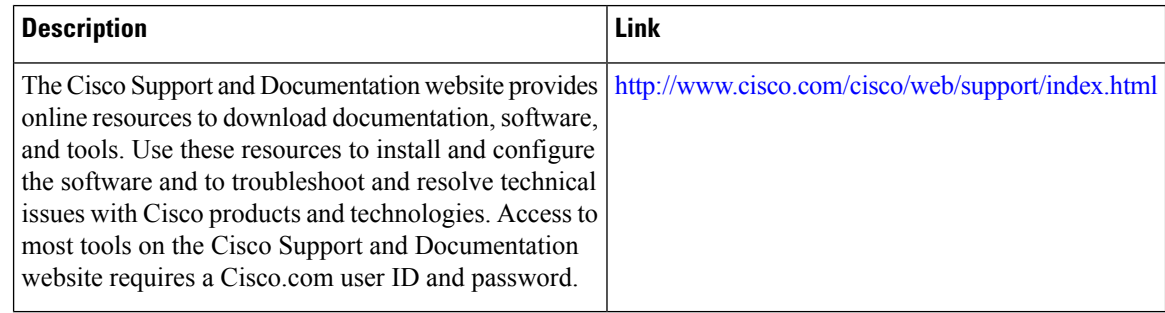

# <span id="page-11-1"></span>**Feature Information for VRF Aware System Message Logging**

The following table provides release information about the feature or features described in this module. This table lists only the software release that introduced support for a given feature in a given software release train. Unless noted otherwise, subsequent releases of that software release train also support that feature.

Use Cisco Feature Navigator to find information about platform support and Cisco software image support. To access Cisco Feature Navigator, go to [www.cisco.com/go/cfn.](http://www.cisco.com/go/cfn) An account on Cisco.com is not required.

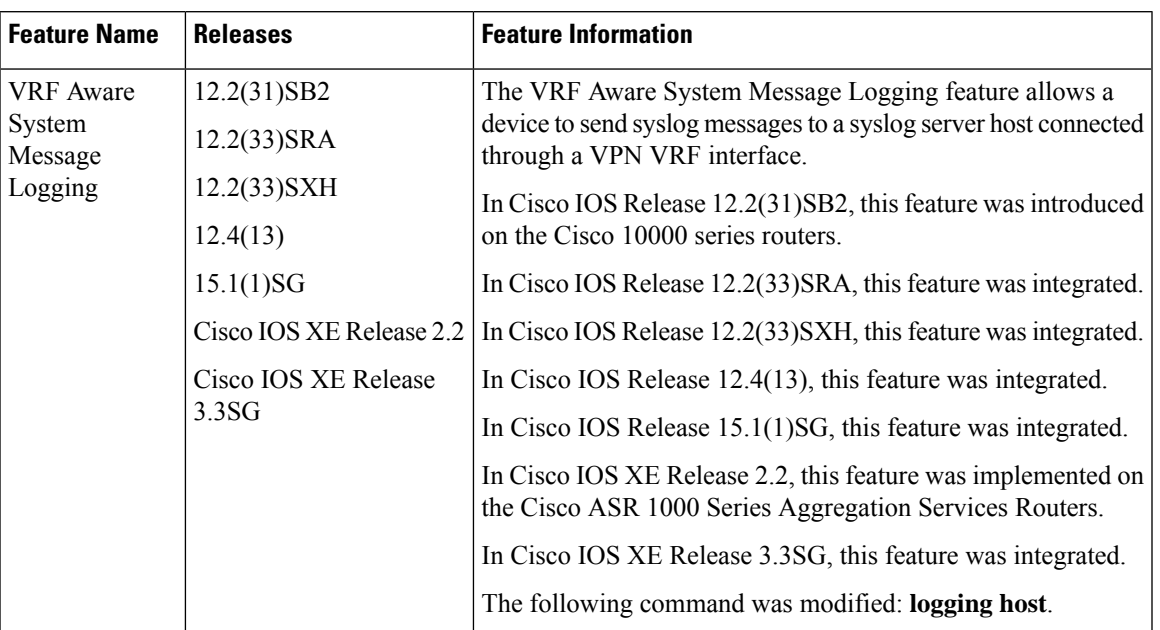

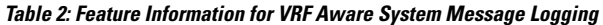

# <span id="page-12-0"></span>**Glossary**

**CE device**—customer edge device. A device on the border between a VPN provider and a VPN customer that belongs to the customer.

**LSR**—label switching router. A device that forwards MPLS packets based on the value of a fixed-length label encapsulated in each packet.

**MPLS**—Multiprotocol Label Switching. A method for forwarding packets (frames) through a network. It enables devices at the edge of a network to apply labels to packets (frames). ATM switches or existing devices in the network core can switch packets according to the labels with minimal lookup overhead.

**MPLS VPN—Multiprotocol Label Switching Virtual Private Network. An IP network infrastructure delivering** private network services over a public infrastructure using a Layer 3 backbone. Using MPLS VPNs in a Cisco network provides the capability to deploy and administer scalable Layer 3 VPN backbone services including applications, data hosting network commerce, and telephony services to business customers.

**PE** device—provider edge device. A device on the border between a VPN provider and a VPN customer that belongs to the provider.

**VPN**—Virtual Private Network. A group of sites that, as the result of a set of administrative policies, are able to communicate with each other over a shared backbone network. A VPN is a secure IP-based network that shares resources on one or more physical networks. A VPN contains geographically dispersed sites that can communicate securely over a shared backbone. *See also* MPLS VPN.

**VRF**—VPN routing and forwarding instance. A VRF consists of an IP routing table, a derived forwarding table, a set of interfaces that use the forwarding table, and a set of rules and routing protocols that determine what goes into the forwarding table. In general, a VRF includes the routing information that defines a customer VPN site that is attached to a PE device.

 $\mathbf{l}$